## **حلول لبعض مشاكل الفاكس مودم في لينوكس**

**للكاتب: مسلم عادل**

رغم ان الكثيرين يعتقدون ان تعريف الفاكس مودم امر صعب، الا انه في غاية البساطة اذا فهمت الفكرة العامة حول كيفية تعريفه، وهذه الفكرة تتكون من ٣ اجزاء رئيسية، اذا فهمتها لن تستطيع فقط تعريف الفاكس مودم، بل اي عتاد ليس له دعم مباشر في التوزيعات.

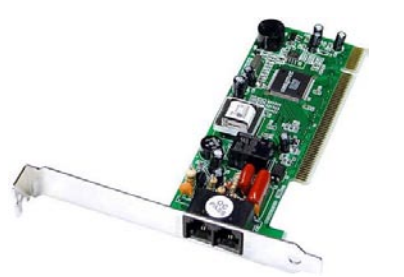

- الحصول على مصدر البرمجي للتعريف. - التأكد انه يتوافق مع نواة لينوكس التي لديك. في العادة ستجد داخل الملف README تعليمات تشرح كيفية التركيب وجمل قريبة من هذا المعنى: Works on linux 2.6.9 or newer Compatible with kernel >= 2.6.20 ملاحظة: يمكنك استخدام الامر r- uname لمعرفة رقم النواة لديك - التأكد ان المترجمات (Compilers (الاساسية لديك (,make ++,g ,gcc etc... (بالاضافة الى مصدر النواة (Source Kernel (او ترويسة النواة (Kernel (Headers

بالرغم من انها تقنيا سئية، لانها تقلل اداء المعالج الاساسي للجهاز، واتصال اقل ثبات، وغيرها من السلبيات ولكن مع هذا كله، السعر يلعب دور اذ انهم رخيصي الثمن ايضا!.

للاسف، قليل من توزيعات لينوكس تاتي ومعها دعم للـ softmodems، اذ انك تحتاج الى تركيبهم يدويا. ولا يهم نوع الـ softmodems بقدر ما يهم هو نوع الـ chipset. هناك طريقة سهلة لمعرفة المصنع هو القاء نظرة على الـ chipset نفسها وستجد مكتوب اسم المصنع. طريقة اخرى هي عبر استخدام الامر lspci .

## **مودمات SmartLink**

يعتبر smartlink من اكثر المودمات انتشارا واغلب المودمات المنتجة من هذا المصنع تحمل الـ chipset من نوع Tel-PC وجودة هذه المودمات جيدة. التعريف يشمل تقريبا كل المودمات المنتجة سواء كانت PCI مودم او مودمات مدمجة (in-Built .(onboard

```
- تحميل التعريف وتثبيته:
[root@linuxac:~]# wget http://linmodems.technion.ac.il/packages/smart-
link/slmodem-2.9.11-20070505.tar.gz
[root@linuxac:~]# tar zxvf slmodem-2.9.11-20070505.tar.gz
[root@linuxac:~]# cd slmodem-2.9.11-20070505
[root@linuxac:~]# make SUPPORT_ALSA=1
[root@linuxac:~]# make install
[root@linuxac:~]# wget http://linmodems.technion.ac.il/packages/smart-
link/ungrab-winmodem-20070505.tar.gz
[root@linuxac:~]# tar zxvf tar zxvf ungrab-winmodem-20070505.tar.gz
[root@linuxac:~]# cd ungrab-winmodem-20070505
[root@linuxac:~]# make
[root@linuxac:~]# make install
[root@linuxac:~]# depmod -a
```